# Les services

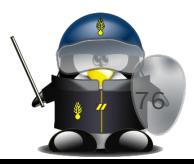

### C'est quoi un service

- Un service est un programme qui s'exécute en arrière-plan, plutôt contrôlé par le système d'exploitation que par l'utilisateur directement.
	- Aussi appelé "daemon"
	- Souvent avec un nom qui se termine par "d" (ex. sshd, mysqld …)
- La plupart des logiciels fonctionnent en mode serveur ont besoin d'installer un service
- **systemd** est le logiciel qui initialise le système d'exploitation au démarrage (dont le fameux processus *init* fait partie) et qui démarre et pilote les différents services de la machine.
- Les services sont gérés par Systemd, qui les démarre et les arrête en fonction du besoin.
- Dans le cas d'un serveur, il arrive que l'on ajoute des services à la machine (par exemple un serveur web, ou un SGBD) et qu'il soit nécessaire de les piloter avec systemd **77**

# Etats d'un service

- Les services ont des états :
	- **Enabled** : en cours d'exécution. Aucun problème.
	- **Disabled** : non actif, peut être démarré à tout moment.
	- **Masked** : ne fonctionnera que si nous lui enlevons cette propriété.
	- **Static** : ne sera utilisé qu'au cas où un autre service en aurait besoin.

Pour lister les services (en tant que root): \$ systemctl list-units --type service

On peut manipuler les services avec les commandes suivantes :

- systemctl start [service\_name] pour démarrer un service stoppé
- sudo systemctl stop [service\_name] pour stopper un service
- systemctl restart [service\_name] pour redémarrer un service, cela revient à faire un stop puis un start
- systemctl reload [service\_name] pour demander à un service de recharger sa configuration sans s'arrêter
- systemctl status [service name] pour vérifier l' état d'un service
- systemctl enable [service name] pour que le service soit démarré au démarrage du système
- systemctl disable [service name] pour qu'il ne soit pas lancé au démarrage

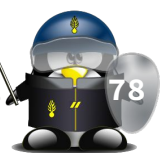

# Configuration d'un service

- Les fichiers de configuration sont stockés dans /lib/systemd/system/
- On peut l'éditer en utilisant la commande suivante :
	- sudo systemctl edit nomduservice.service
- Le fichier du service stocke le nom, description, l'emplacement du fichier de configuration, les commandes à utiliser pour démarrer ou arrêter le service, et bien d'autres paramètres du service.
- Pour créer un nouveau service, il faut créer son fichier /lib/systemd/system/ puis exécuter les commandes suivantes :
	- systemctl daemon-reload
	- systemctl enable monservice.service
	- systemctl start monservice.service **79**

#### / \$ cat /lib/systemd/system/ssh.service

#### **TUnitl**

Description=OpenBSD Secure Shell server Documentation=man:sshd(8) man:sshd config(5) After=network.target auditd.service ConditionPathExists=!/etc/ssh/sshd not to be run

#### **[Service]**

EnvironmentFile=-/etc/default/ssh ExecStartPre=/usr/sbin/sshd -t ExecStart=/usr/sbin/sshd -D \$SSHD OPTS ExecReload=/usr/sbin/sshd -t ExecReload=/bin/kill -HUP \$MAINPID KillMode=process Restart=on-failure RestartPreventExitStatus=255 Type=notify RuntimeDirectory=sshd RuntimeDirectoryMode=0755

[Install] WantedBy=multi-user.target Alias=sshd.service

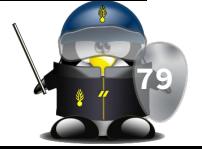

### La trace des services

- L'exécution des daemons est enregistrée dans les journaux systèmes.
- Lorsqu'un service ne s'exécute pas correctement, on peut consulter les journaux pour obtenir des informations.
- La commande **journalctl** sert à consulter les journaux (logs) systemd.
- Pour avoir la fin du journal systemd, il faut utiliser la commande journalctl suivante :
	- journalctl -xe

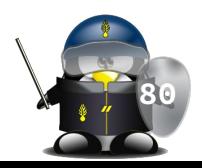

# TD/TP 7

- 1. Vérifier les services existants sur votre système et leurs états
- 2. Vérifier le fichier de configuration d'un service existant.
- 3. Vous avez une application NodeJS que vous souhaitez lancer comme daemon. Créez le fichier du service et lancez-le.